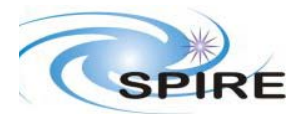

#### **SPIRE Document**

**OBS 2.1.G\_02032006 AT Report on DPU CFM Asier Abreu Aramburu** 

#### **1. INTRODUCTION**

This document reports on the acceptance tests performed on the OBS version 2.1.G\_02032006 (non official delivery) on DPU CFM to be used for PFM3 cold testing. **Note:** 

**The official delivery for PFM3 test campaign was 2.1.E delivered on Dec 2005. Integration tests with the QM2 DRCU electronics on February 2006 showed that the implementation of the FDIR protocol in v2.1.E was incompatible with the nominal operations of the DRCU and would affect the nominal instrument operations. (c.f** HR-SP-RAL-NCR-0142**)** 

### **1.1 Scope**

This report judges the success or failure of a functional test by checking that

- the commands were correctly received and executed by the instrument subsystem
- no error or exception reports were generated
- the appropriate telemetry parameters changed in an expected manner

No detailed analyses of the test data has been performed at this stage.

## **1.2 Reference Documents**

- RD01 SPIRE On-Board Software Verification and Validation Plan/Acceptance Test Plan
- RD02 SPIRE Data ICD (SPIRE-RAL-PRJ-001078), Issue 1.1, 25<sup>th</sup> May2004
- RD03 SPIRE OBS URD
- RD04 SPIRE EGSE-ILT Startup Procedures (SPIRE-RAL-DOC-001630), Issue 0.7, 24th June 2003
- RD05 SPIRE OBS Acceptance Test Plan **SPIRE-RAL-DOC-002552** Issue 1.0 19<sup>th</sup> Dec 2005
- RD06 Switch ON Procedure and Telemetry Packets User Manual Draft 2 20 Mar 2003

#### **1.3 Acceptance Test Configuration**

#### **1.3.1 SPIRE EGSE Setup/Configuration**

- CDMS Simulator **v.2.5**
- SCOS 2000 2.3e Patch Level  $5 + \text{TOPE}$  running on a Linux SuSE 7.3
- **OBS 2.1.G** to be acceptance tested
- **HCSS v0.3.3** (build **#812**) includes the EGSE router and gateway running on Lichfiled
- SPIRE MIB **2.1.E1**
- EGSE Test Tool PacketDisplay (build **#812**) running on Truro to display TC and TM packet contents
- Test control server (build **#812**) running on Lichfiled with TclBlend **1.3.2** .Tcl/Tk **8.4.12**. Tcl Thread **2.6.2**

#### **2. PRE-TEST PREPARATIONS**

- The latest version of the OBS should be installed on the O drive. A folder with the OBS version number (e.g. 1.2J) should normally be created in  $Q$ :\OBS\OBS\_Source. Because of access restrictions the OBS test team has found it appropriate to install the latest version under Q:\ICC\OBS.
- Ensure that the pcss.jar file containing the PACS supplied OBS loader program is present in directory /home/sops23e/SPIRE/OBS/OBSLoader.
- To load the OBS using the Load Memory telecommands (service 6.2), the zipped file containing the commands will need to be placed in the SCOS 2000 account in a directory under /home/sops23e/SPIRE/OBS/OBSLoader. For example, the telecommands to be loaded for installing 1.2J would be placed in directory /home/sops23e/SPIRE/OBS/OBSLoader/OBSTCs\_1.2J.
- The shell script to load the OBS may need to be modified to point to the location of the Load Memory telecommands.

## **2.1 Assumptions**

Before the start of the OBS acceptance tests the remainder of the SPIRE EGSE is to be set up and configured using RD03 and RD04. For each set of tests the following minimum steps were also executed beforehand if they were not already activated.

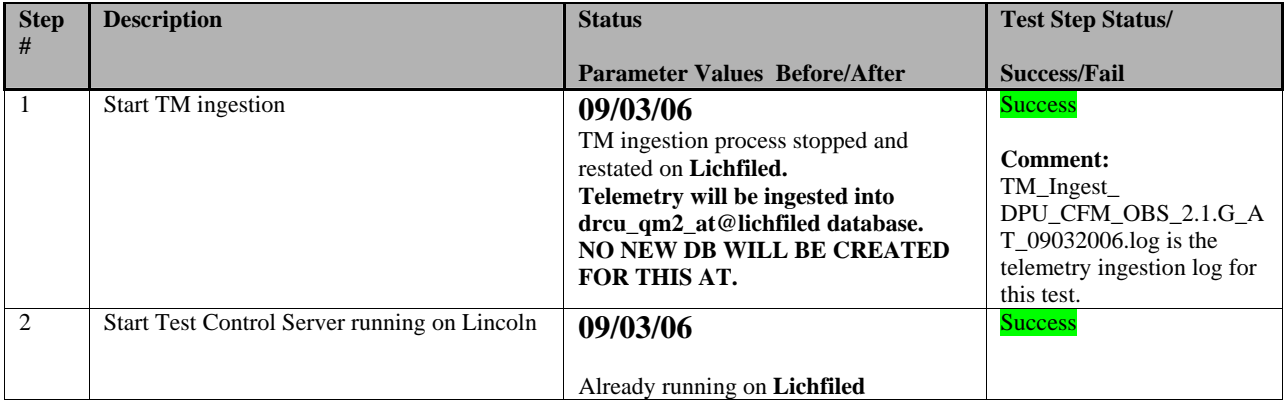

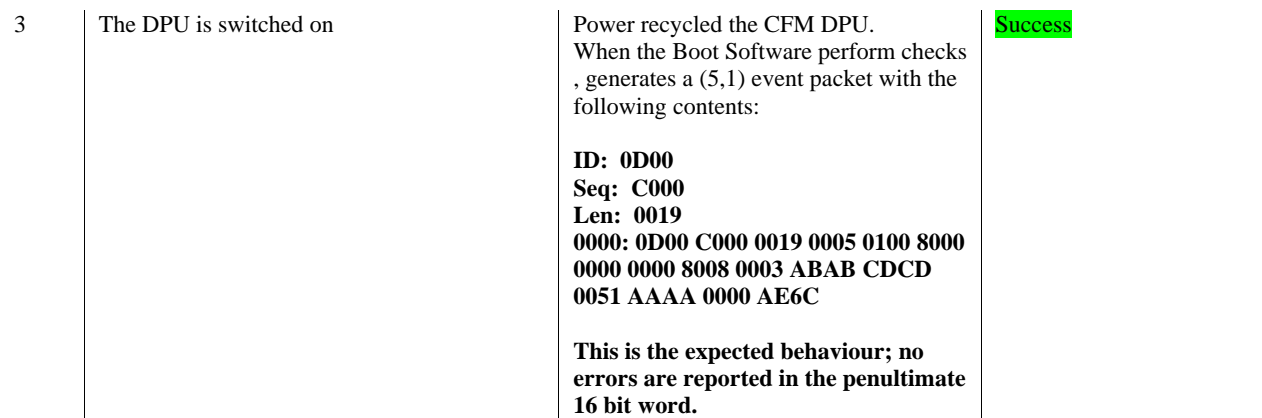

#### **3. OBS ACCEPTANCE TESTS**

**Note: After several failed attempts to boot the OBS via FORCE\_BOOT\_PRIMARY command decided to reload OBS 2.1.G\_02032006 using the ObsLoader Program located in** 

## **3.1 Loading of the new OBS**

#### **3.1.1 Loading the new OBS using Load Memory Service (6,2)**

• Execute the script to issue the Load Memory commands. For version 1.2J the script is called ObsLoader\_1.2J. Typically four telecommands are sent per second; For version 1.2J it takes about 6 minutes to finish loading the new OBS.

### **Note: (09/03/06 @ 15:55)**

**Action :** 

**Used the ObsLoader program ObsLoader\_Issue2.1.G\_02032006 in directory ~sops23e/SPIRE/OBS/OBSLoader in Lincoln just after the DPU has been switched ON. Using the SPIRE\_Nominal.txt bus list.** 

**Result:** 

**Events (5,1) are received for each telecommand LOAD\_MEMORY(6,2) state = 0xBBBB event = 0x11 as expected.** 

• Once the script has stopped execution the LOAD\_TC\_AND\_BOOT command can be sent from the SCOS 2000 Manual Stack to start running the new OBS.

**Action:** 

**Sent LOAD\_TC\_AND\_BOOT command from manual stack Result: HK reports start as expected (Nominal and Critical) SeveraleEvents (5,1) are also received: 1. 1 event (5,1). Contents: ID: 0D00 Seq: C8AB Len: 0019 0000: 0D00 C8AB 0019 0005 0100 8000 0000 0000 8008 0003 1D00 C6FB 0011 D0D0 08AB 310A 2. 3 events are to report the non response of the DCU,SCU,MCU codes 0x520,0x521,0x522 3. 1 event with code 0x512 Action: Cleared HK reports Power UP DRCU Restarted HK reports** 

**Result:** 

**2 clearing events are received notifying the response from the SCU and DCU.** 

#### **3.1.2 Loading of the OBS using the JTAG probe**

This should only be attempted if

- DPU and the Warm Electronics are not in the Cryo Lab
- JTAG probe is available and connected between the CPU board of the DPU and ISOPC1 computer
- All attempts to load the new OBS via the OBSLoader program and the LOAD\_TC\_AND\_BOOT command have failed

The load procedure is described in RD04.

**Note: (09/03/06 @ 16:20) N/A**

## **3.2 Housekeeping Generation and OBS Parameter Monitoring**

Once the OBS is running HK reports should be generated automatically. The Telemetry Display page DPU AND OBS PARAMETERS on SCOS 2000 displays all the DPU and OBS specific parameters from the nominal HK report. The Telemetry Display page CRITICAL HK PARAMETERS displays the entire contents of the critical HK report.

#### **Note: (09/03/06 @ 16:30 performed the following checks**

#### **3.2.1 HK Generation Rate**

• On the DPU AND OBS PARAMETERS display page, is the nominal HK packet generation time, THSK, incrementing once every second?

**YES (Success)** / NO (Failure)

• On the DPU AND OBS PARAMETERS display page, is the nominal HK packet source sequence count, TM2N, incrementing once every second?

**YES (Success)** / NO (Failure)

• Is the time on the CRITICAL HK PARAMETERS display page (top right corner) updating once every two seconds?

**YES (Success)** / NO (Failure)

#### **3.2.2 DPU and OBS Parameter Monitoring**

The following table lists some of the OBS parameters to be monitored from the DPU AND OBS PARAMETERS display page while the nominal HK reports are being generated.

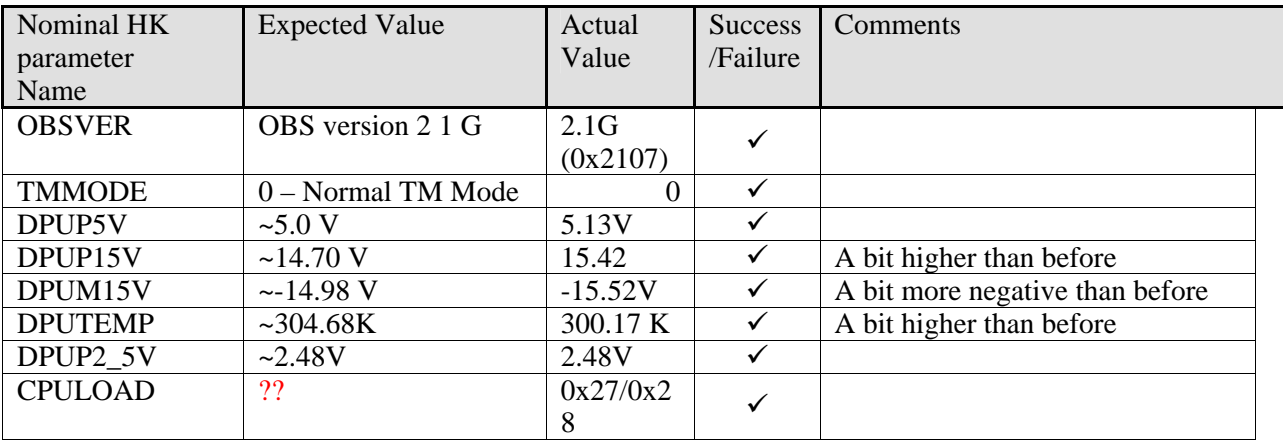

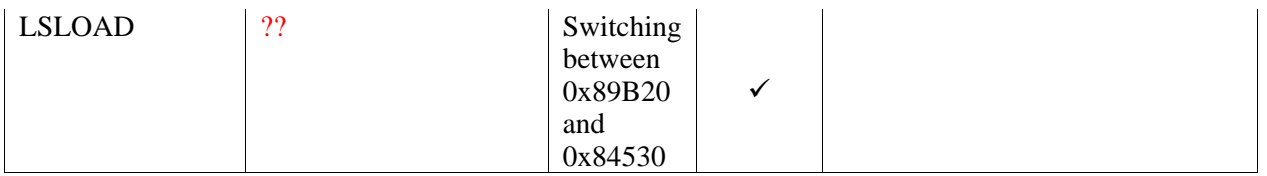

# **3.3 Command Execution**

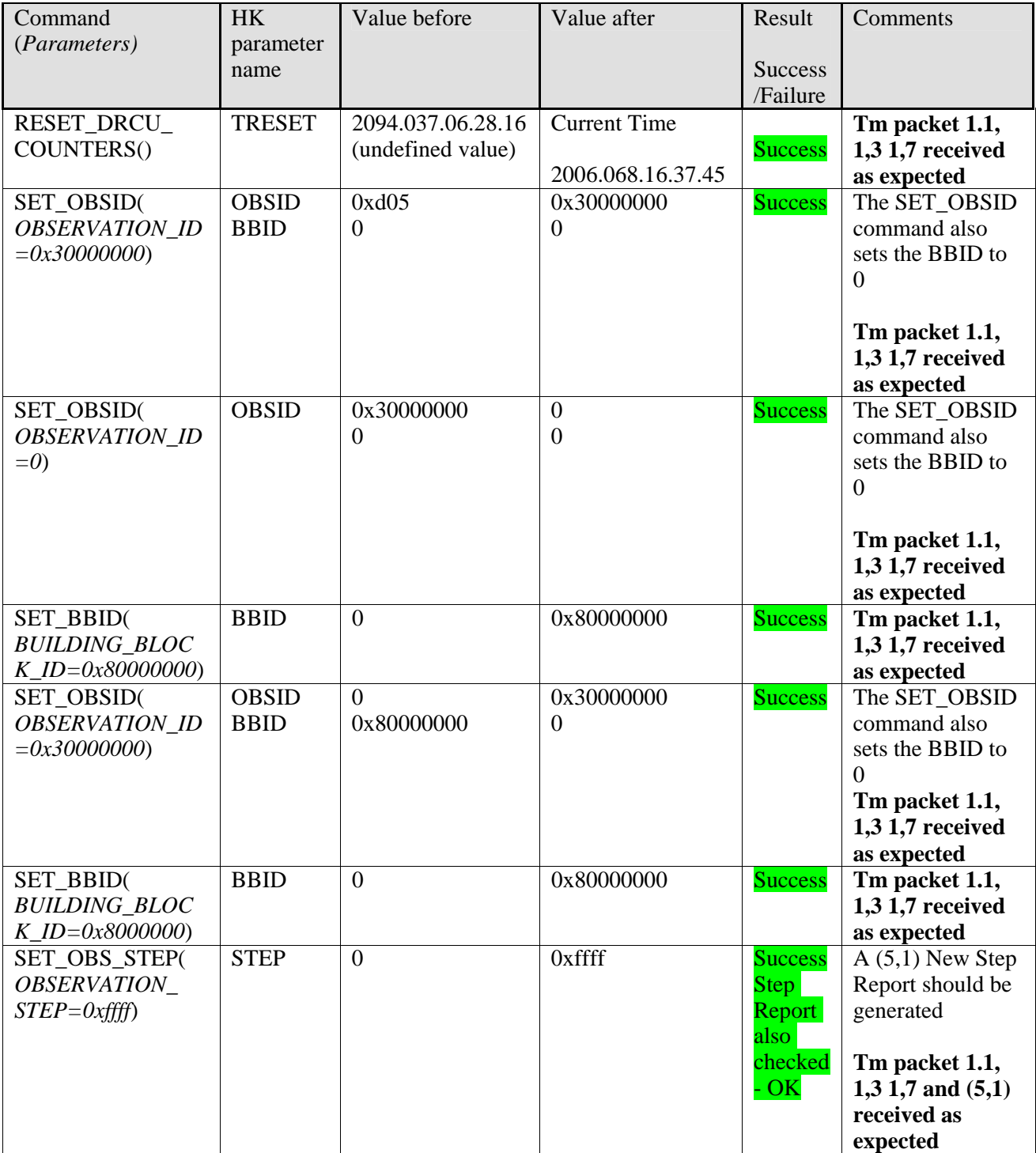

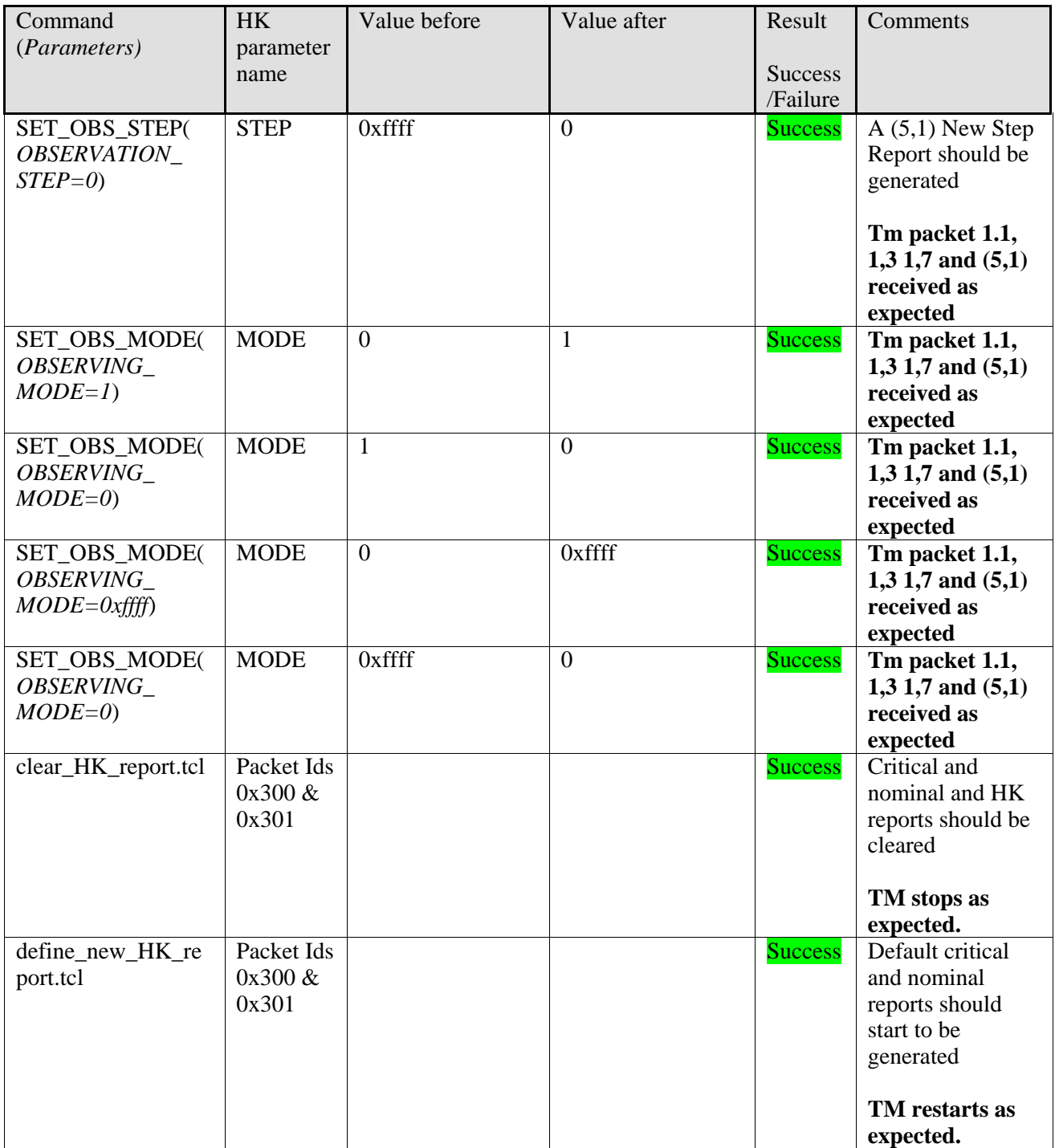

# **3.4 Virtual Machine**

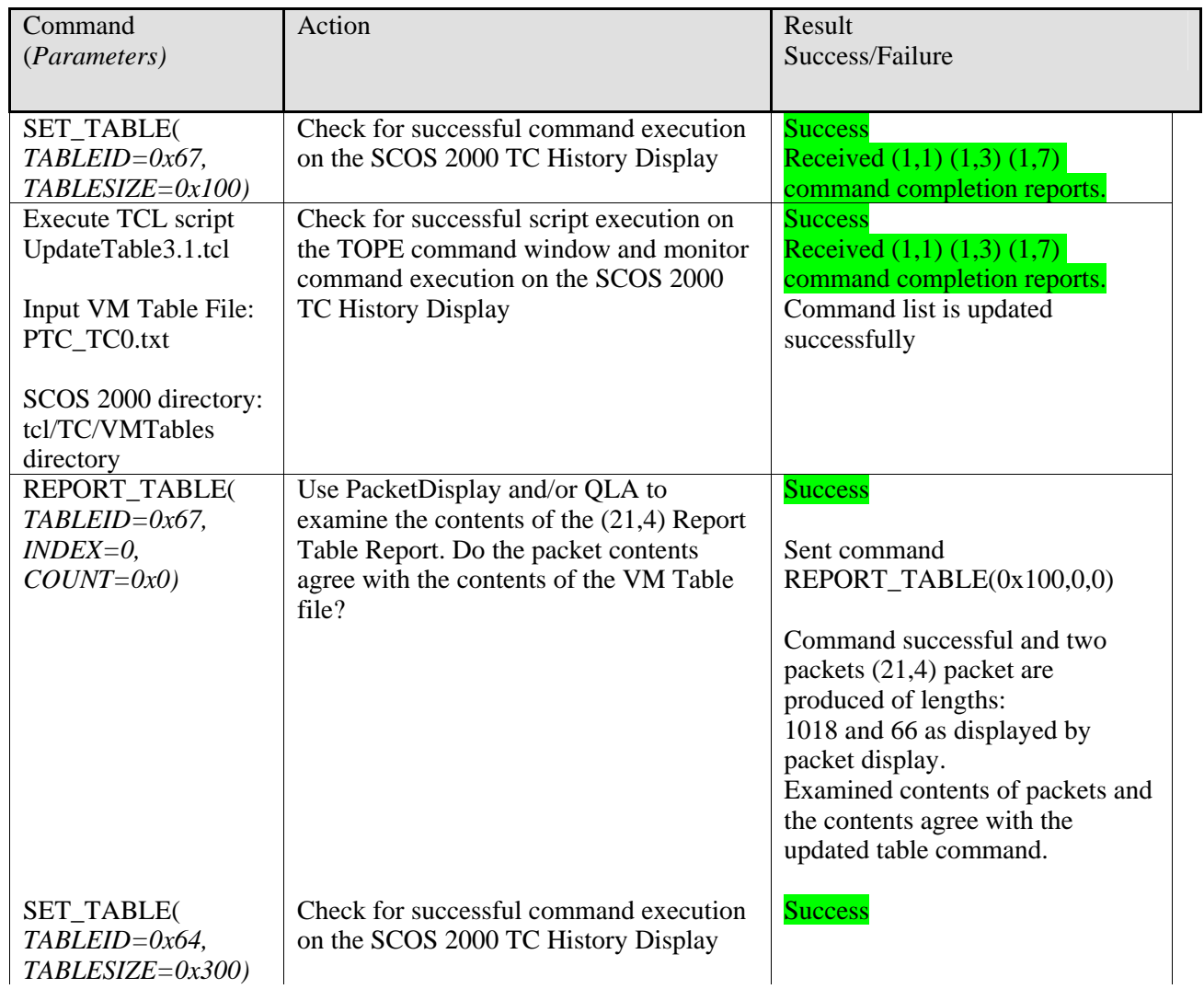

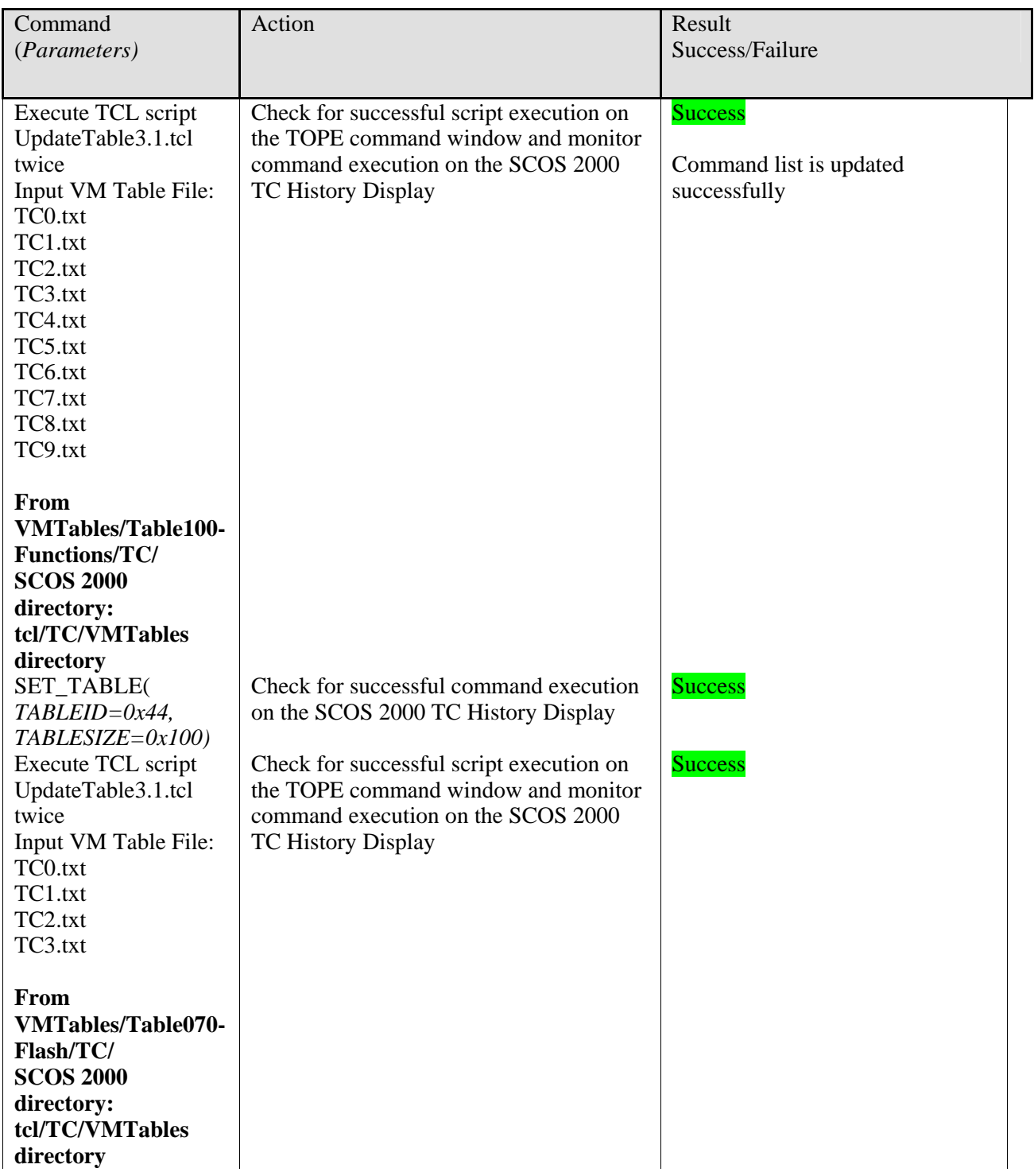

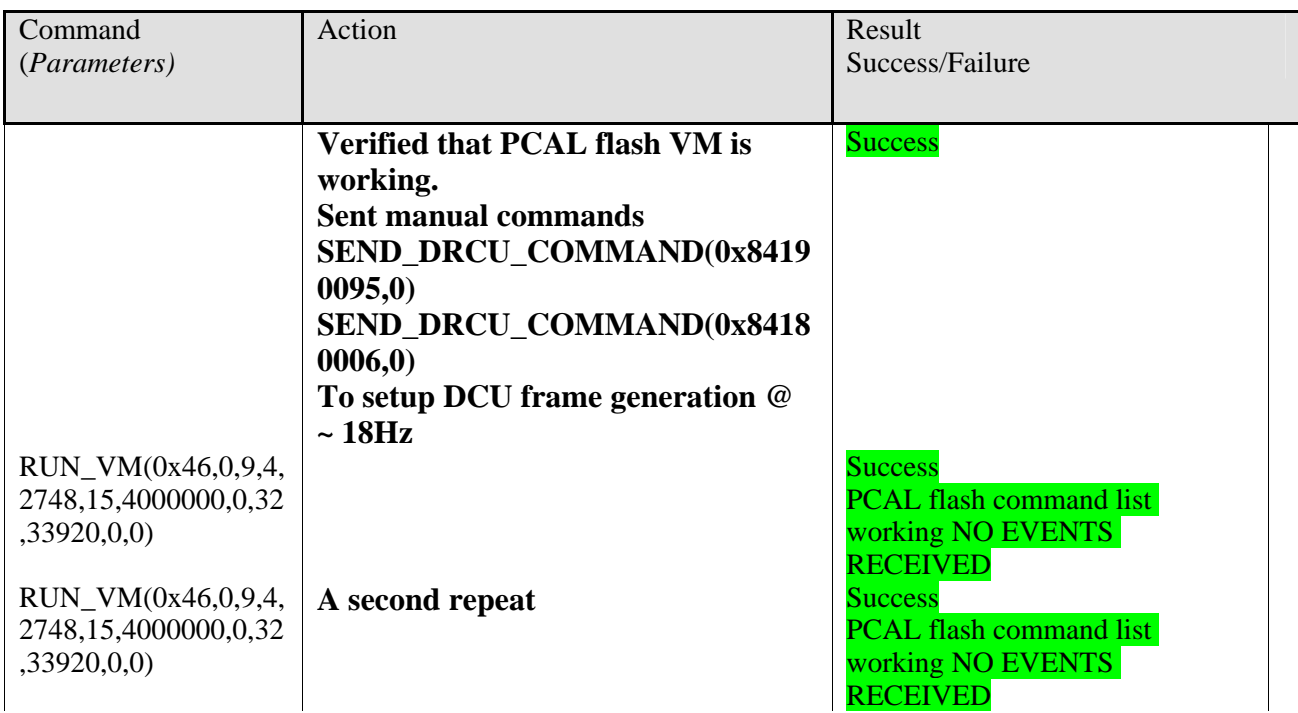

# **3.5 TC Verification Reports**

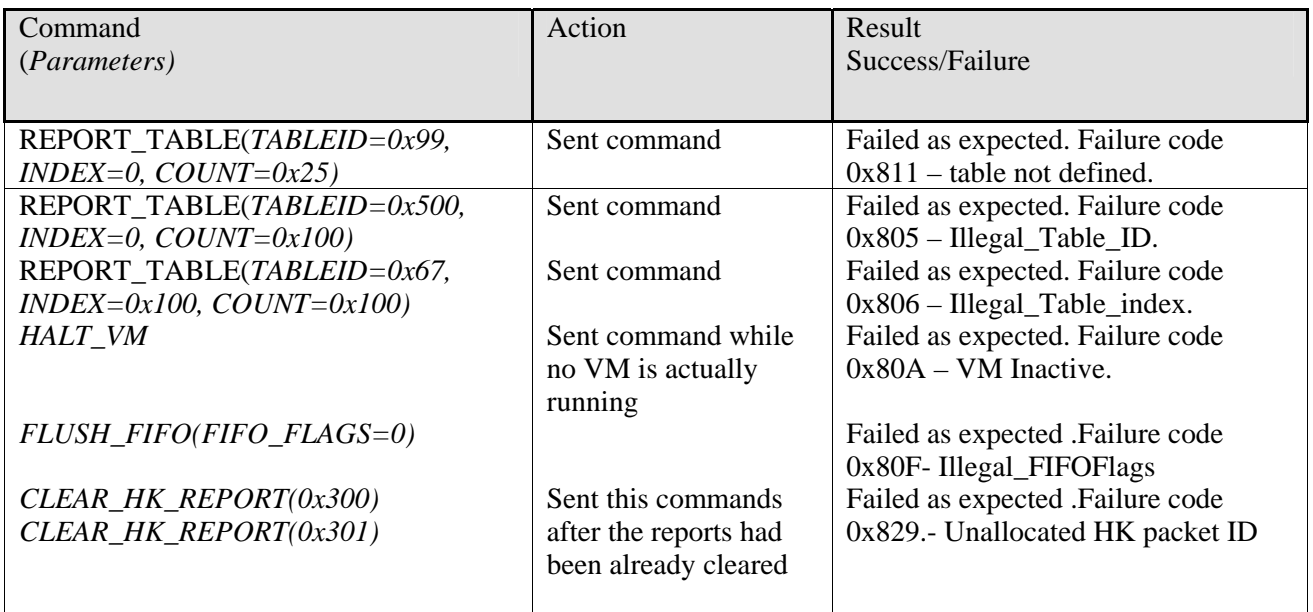

## **3.6 OBS 2.1.G\_02032206 burning into EEPROM**

This extra section has been added to the report to have a record of the actions taken towards having a persistent OBS 2.1.G\_02032006 image in EEPROM which would allow the use of the FORCE\_BOOT\_PRIMARY to start up the OBS application in PM (program memory) without the need of loading the OBS image via LOAD MEMORY commands.

#### **Important Note:**

**Lacking a memory map of the OBS 2.1.G\_02032006 which is used to extract the start and end address as the input parameters to the WRITETOEEPROM command, these have been copied from the input parameters for the same command for OBS v2.1.E.** 

#### **Action:**

Sent Manual Stack command:

WRITE2EEPROM(0,x4000,x16000,0,0) Used repeater value 0 for the command parameters

Partition flag 0

#### **WITHOUT STOPPING THE HK**

#### **Result:**

Command successful AFTER SEVERAL SECONDS

**Note:** 

**PROBABLY JUST COINCIDENCE BUT JUST AFERT ISSUING THE WRITETOEEPROM COMMAND received a (5,1) event packet Event code =0x512 NO TIME\_SYNC** 

## **3.7 Conclusions**

The acceptance **cannot** be declared successful unless a power recycle of the DPU + FORCE\_BOOT\_PRIMARY command results in the start of the generation of both the Nominal and Critical HK reports.

This would confirm (if it occurs) the correct operation of the OBS 2.1.G\_02032006 basic functionality tested through the OBS AT procedure.

## **If this process fails, (as it was the case previously See section 3.1.1), the overall test result is FAILED.**